# AN APPRAISAL OF COMPUTERIZED ONLINE RESULT CHECKER

-- .::1

## A CASE STUDY OF NATIONAL EXAMINATIONS COUNCIL (NECO)

**BY** 

## ANN OMOMOH IDONIJE

Pgd/mcs/2003/1131

## DEPARTMENT OF MATHEMATICS ICOMPUTER SCIENCE FEDERAL UNIVERSITY OF TECHNOLOGY, MINNA

## IN PARTIAL FULFILLMENT OF THE AWARD OF POST GRADUATE DIPLOMA IN OF MATHEMATICS/COMPTER SCIENCE

November, 2004

## DECLARATION

I ANN OMOMOH IDONIJE hereby Declare that this project work "Automated Computerized Online Result Checker A case study for National Examinations Council (NECO)" is an original work of mine and has never been presented anywhere for the award any degree.

. . . . . . . . . . . . . . . . . . Ann Omomoh Idonije Date

## **DEDICATION**

This project is dedicated to my beloved mother Mrs. Agnes O. Idonije for her loving support and tender care.

航

#### CERTIFICATION

This is to certify that this project "AN APPRAISALA OF COMPUERIZED ONLINE RESULT CHECKER" is undertaken by Ann O. Idonije, having certified the partial requirement for the award of post graduate diploma in Department of Mathematics and Computer Science of the Post-Graduate School. Federal University of Technology, Minna.

. . . . . . . . . . Dr. U.Y Abubarkar Project Supervisor

Mr. L.N Ezeako H.O.D

.<br>The contract of the contract of the contract of the contract of the contract of the contract of the contract of External Examiner

. . . . . . . . . . . . . . . . . . . . Date

Date

Date

## **ABSTRACT**

In this research a program was written (Visual FoxPro 6.0) to compile the results of students. The computerized online result checker system facilitates easy access to result of SSCE.

v

#### **ACKNOWLEDGEMENT**

I give God the glory for not only giving me courage, strength and favour but for also providing people who showed great concern during the course of this project and program.

I extend my appreciation to Prof K .. R Adeboye, Prof F.A Ogbu, Dr.U .Y Abubrkar, Dr N.I Akinwade, Dr Y.M Aiyesimi, -Mr L.N Ezeako, Mallam Moh'd Jiya, Mr. Peter Ndajah, Mallam D. Hakimi, Prince Badmus, Mal M Adamu Mal Saliu, Mr Victor and all the lecturers and members of staff of Department of Mathematics and Computer Science F.U.T. Minna.

Indeed members of my family in which I hold so dear to my heart, Mr. Emmanuel Airende Idonije of National Marinetime Authourity (NMA), Mr. Oyakhilome J.K. Idonije, Mr. Robert Ohi Idonije and all members of my family, I say thanks to you all for your prayers, care and love you showered on me during this program.

Least I forget, I want to also acknowledge those whose effect have also been very meaningful, they are Prof. Dibu Ojerinde (CEO/Registrar NECO), Mr. Sam Efe Harrison ,Mr. Sunny Ibinaye and Miss Nimota Morenikeji my very dear friend and a sister .My colleague who we all started this program together, Mr. Taofeek Yusuf, Mr. Nwachukwu Owelle, Mr. Tom Ochu and Mr. Abraham Elijah in all I say thank you to each and everyone of you, may God bless you all.

VI

## TABLE OF CONTENT

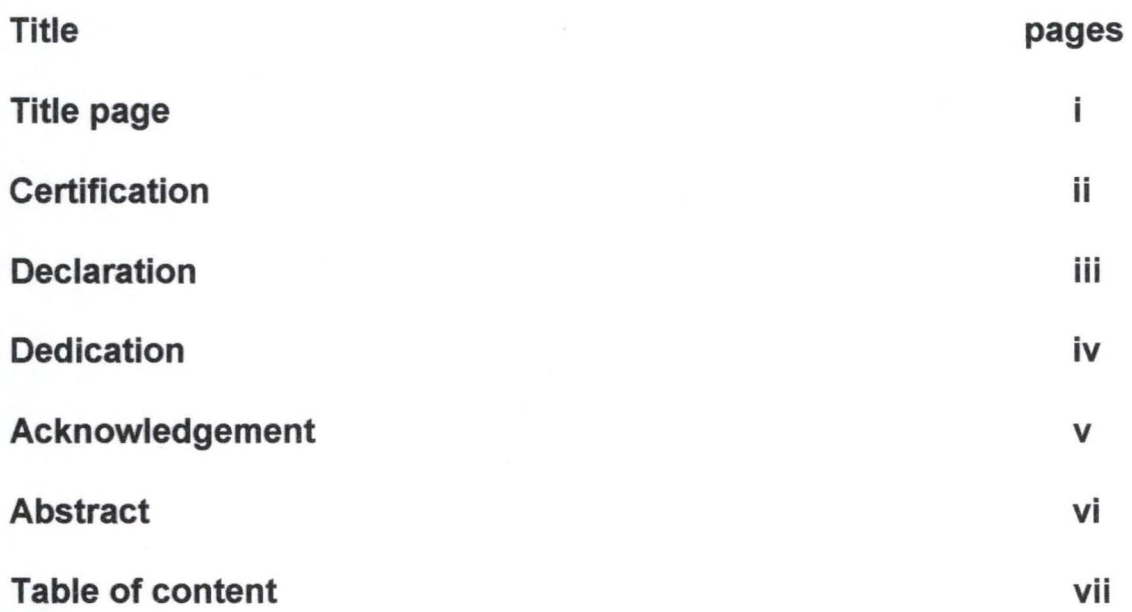

## CHAPTER ONE

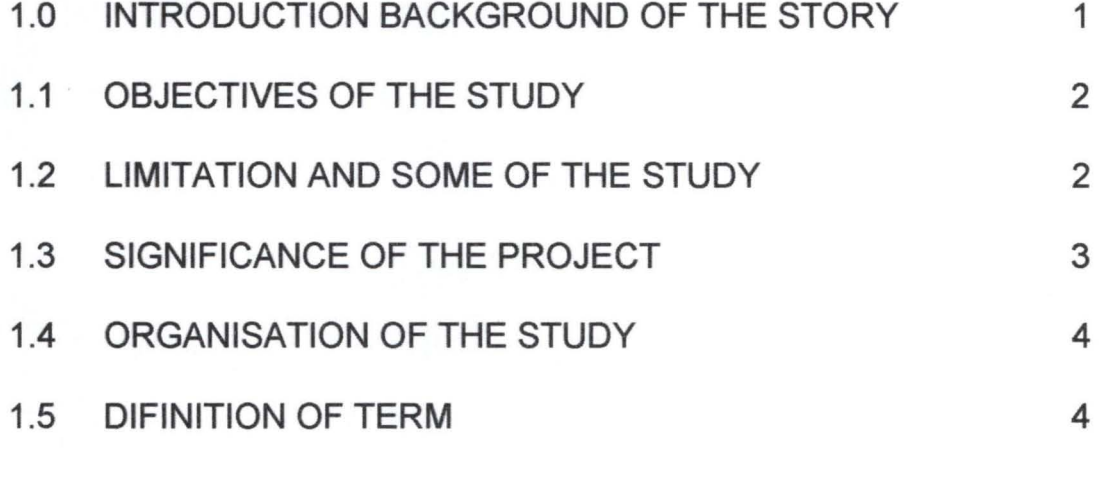

## CHAPTER TWO

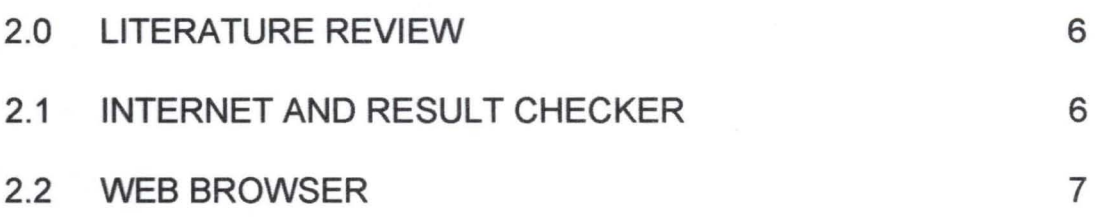

Vll

'--'-- . .- -'-- <sup>~</sup>- -~ ... - .' --

## **CHAPTER THREE**

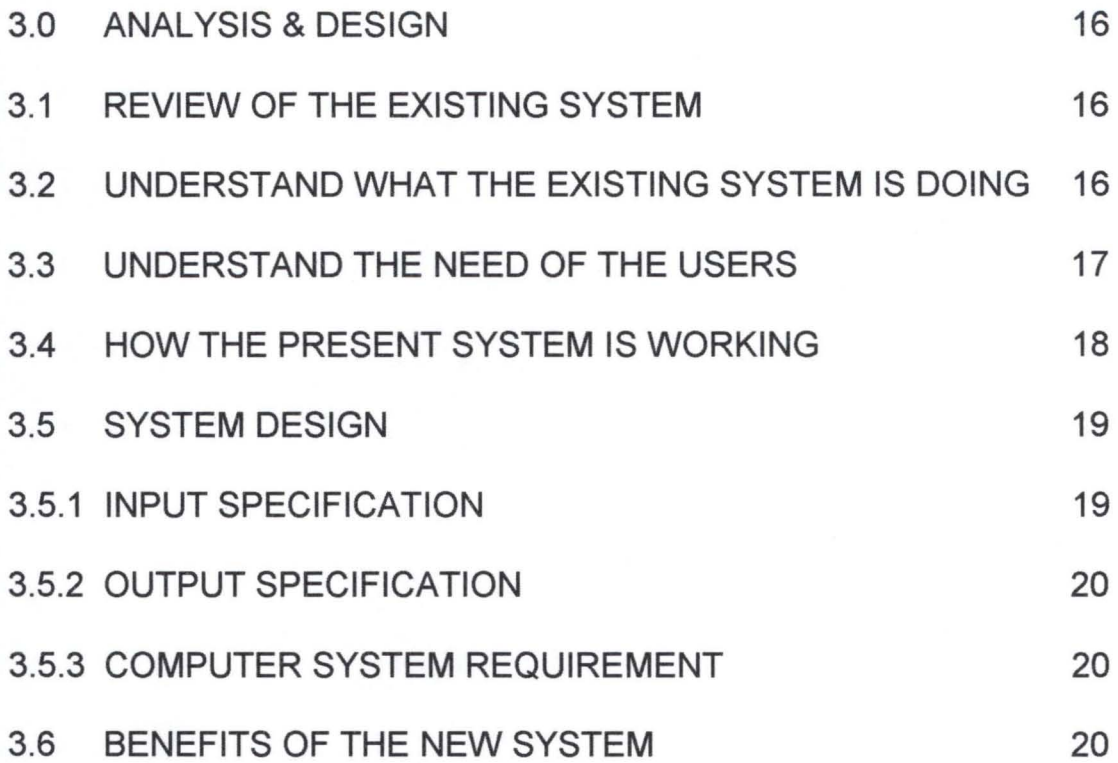

## **CHAPTER FOUR**

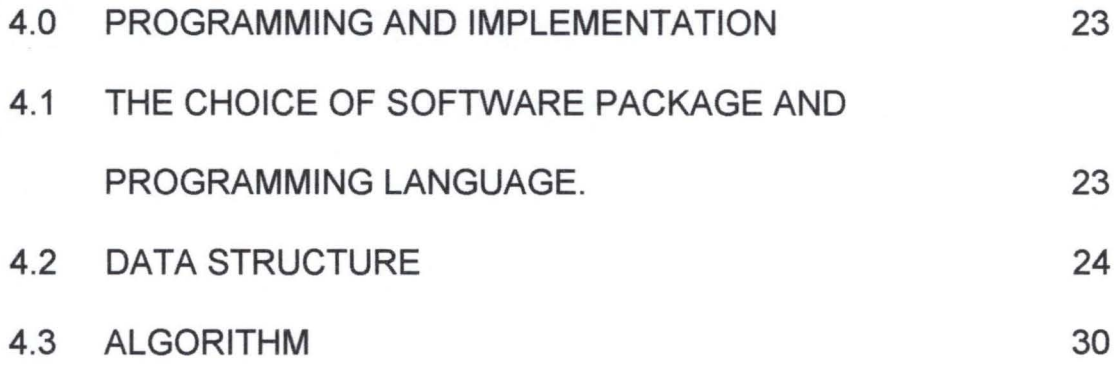

## **CHAPTER FIVE**

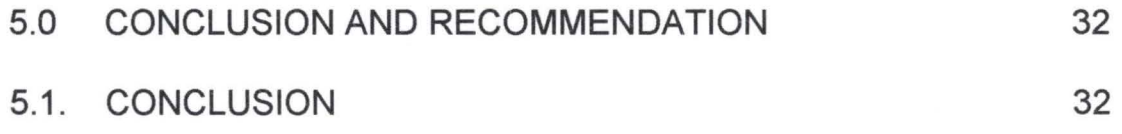

viii

## 5.2 RECOMMENDATION

## REFERENCE

APPENDIX

32 34

#### **CHAPTER ONE**

#### 1.0 **INTRODUCTION BACKGROUND OF THE STORY**

Online result Checker is the easiest & smallest way of getting students results on the Internet. The rigour of checking the result manually has generated many problems. The national examinations council (NECO) first introduced the online result checker since it begins in 2000. Though much emphasis was not put on the new method of checking the students result after compilation. The old system (manual) required individual student to visit their various schools which practically consumed a lot of time, even preventing some students from getting admission into higher institution.

The importance of the examination and result of SSCE Cannot be over emphasized. The performance of the students in the examination are of great significance in the determination of the students future careers. The online result checked software is very easy to assess internet café are many www, any one can access the internet based on the person procuring the necessary things which are online result checker pin code. The candidate registration number is also needed.

The steps required are very simple for the users, which describe the simplicity of the software design for the improvement of the new system.

1

The main purpose of the project therefore is to device an improvement on the existing system that will be easier, more account and faster in the compilation and accessing of SSCE Examination result.

### 1.1 **OBJECTIVES OF THE STUDY**

The objectives of this study are:

- 1. Improve on the existing system of checking result i.e. SSCE in our school i.e. NECO result.
- 2. Draw up the analysis and design that will used to computerize the system.
- 3. Write all the necessary program that will be required for the computerization

## 1.2 **LIMITATION AND SOME OF THE STUDY**

Capacity of network computer server, which is use for the online result checker, determines the workability of this project on Internet. The computer server must be of higher speech i.e. capability of the motherboard This determines the storage facilities of the hard disk , memory unit (Giga Bytes). The speed of processor  $(GH<sub>2</sub>)$  and DCE slots cards the constraint of converting the Database files to DBO files for Readonly Data type

## 1.3 **SIGNIFICANCE OF THE PROJECT**

The project work will of great assistance not only to educate, but also to let people have positive altitude towards checking their result on the Internet. The ignorance of most students towards online result checker especially those in the rural areas i.e, etc where internet facilities are not available can be brought into lime light. The higher institutions, schools, colleges, polytechnics can also follows the steps of the examination body like NECO, WAEC, JAMB, etc to allow s their students to check their results in the internet.

### 1.4 ORGANISATION OF THE STUDY

The project work is on computerization of online result checker (SSCE). The opening chapter deals with introduction in which the background of the study, objective, significance of the research is discussed.

Also include in the chapter, is limitation & some of the study, determination of the terms. Chapter two contains discussion on existing produces problems.

Chapter three contains analysis and design the present problem of the system, the computer system, benefit of the new system and system design.

Chapter four explains visual FoxPro (6.0), database file used and program.

#### 1.5 DIFINITION OF TERM

- 1. System analysis :-Is the methods of defining how best to use computer with other resources to perform task which meet the information needs of an organization.
- 2. Computer system: this is made up of the user, the hardware, and the software and has a goal of solving problems for the user.

4

- 3. Computer is an electronic device that is capable of accepting data (input, processing the data, and producing information (output) quickly, accurately and thus more efficiently than human efforts.
- 4. System is a set of element or components that are termed and interact to accomplish goals or objectives.
- 5. Internet: is the combination of computer network at different levels.
- 6. Online: The process of using the facilities of internet
- 7. Result checker: The software compiled to search the database for a particular time.
- 8. Pin code: The card that contains security to the online result checker. Usually of (6 digits and can only allow the same candidate to check his or her result 5 times.

#### **CHAPTER TWO**

#### 2.0 **LITERATURE REVIEW**

The online result checker was first introduced by National Examination Council (NECO)Okonkwo{2002}. One of the objectives is the ease, the stress of students unfruitful effort to check their grade.

The creation of NECO was only the climax of a process that spanned over twenty years. NECO was eventually created in the Abdusalam Abubarkar Administration{1999}. NECO have proved to its standard, technologically for all other examination organization that have been in existence since NECO begin.

## 2.1 **INTERNET AND RESULT CHECKER**

The internet is a conglomeration of computers that are connected via telephone cables and satellite links around the world. It is a vast source of constantly changing and expanding information. Since it inception in the 1960's, the internet has grown astronomically and it is now used by million of people from those in commercial and educational institution to individual consumers.

The communication protocol, or "rule" used to route the packers across the internet is TCP/IP (Transmission Control Protocol/ Internet Protocol). Used of this standard protocol "rule" enables computers using different operating systems to communicate with each other. Dos-Base, PCs, PCs using the Microsoft Windows *95/98,* or Windows NT Operating System, Macintosh Computer and UNIX-Based systems all use and understand TCP/IP to connect and communicate with each other on the internet.

Once you connect to the internet, interact with others computer using a Client/Server model. The resources of the internet – information in service; are provided through host computer, that stores information such electronic mail, data based information or text files. The students as a customer or client "Client", you access these resources via client programs (application) e.g. Microsoft.

### 2.2 **WEB BROWSER**

A web browser is a client program (application) that is used to display the information provided by a specific server to which you are connected. It helps you to view and navigate through the information on the internet. Today most popular web browsers, including Quarterdeck Mosaic, Netscape Navigator, etc, offer a GUI (Graphics User Interface) to the World Wide Web.The web explorer guide {may 1999}.

The internet can be broken up into three different areas, namely:

- **Internet Platform Providers**
- **Internet Service Providers**
- Subscribers
- 1. **Internet Platform Providers**

7

----

Platform Providers are organization that provides the connectivity platform of the internet. They are first level in the internet hierarchy that establish connectivity to your local internet service provider via satellite links or underwater cables. These connections enables two-way communication for dial-up connections and data download on the internet, they are measured in band widths of a certain number of bits per second. For example, the platform provider may have two Megabit per second bandwidth, which it then sells to various internet service providers in cheeks from 64 kilobits seconds upwards.

## **Bandwidth**

Bandwidth describe how much data that can be transmitted per second over the internet. Bandwidth is calibrated in bits per second (bps), kilobits per second (kbs) , or megabits per second (MBPS). The amount of bandwidth you have available through your internet service provider will determine how quickly you will be able to access or download data or the internet.

#### 2. Internet service providers (ISPs).

Internet service providers are the second tier of the internet hierarchy. They use the bandwidth they have purchased from internet

8

platform providers in order to offer connectivity service to subscribers via dial-up account.

#### 3. Subscribers

Subscribers from the third tier of the internet hierarchy:

They obtain connectivity to the internet via different connection mechanisms.

## Ways of connecting to internet

## - Modem analogue dial-up accounts

The most widely used method is through a modem, which connects your computer to a normal telephone line, which in turn connects to a modem at the host computer. This is called a dial-up account, because your computer goes through a process similar to dialing a phone number in order to gain access to the internet via a web server hosted by your ISP.

All dial-up connections require the internet protocol and are therefore called IP accounts. PPP, which stands for point  $-$  to  $-$  point protocol, is the standard connection of choice because it is fast and reachable. The speed at which information is downloaded to your computer is defined by the speed of your dial-up modem. The most commonly used modem speeds are 33.6 KBPS or 57.6 KBPS.

9

#### - Fast dial-up connection (ISDN).

The second method of dial-up connection to the internet does not involve traditional modems and is referred to as an ISDN line connection. Integrated Services Digital Network (ISDN) is a Tele communication service that connects through digital lines using a "terminal adapter". ISDN provides a faster connection and can be more economically if it is available in your local area code. With an ISDN line you only pay for the time you are physically downloading, sending or receiving data. Windows *95/98*  offers driver to support ISDN. If you want as ISDN line, you need to apply to your telecommunications provider to install it, and your connections speed can be as fast as 128kbps.

The advantages are that where a standard telephone line can traditionally carry only voice, or one fax "conservation", an ISDN line can support up to three separate "conservation" at once, through standard copper lines in the same sections. As many as 8 separate devices such as telephone, computer, fax, video phone, CAN etc, can be connected to the individual ISDN lines and each can be allocated a separate number.

### Why is ISDN faster than 'normal' telephone line?

The two basic reason why the digital connect is faster than the analogue connection are

- Digital signal ignore the static and noise that normally affect the analogue transmission, especially over long distance and older lines, producing exceptionally high quality connects.
- Digital connections carry data at significantly greater speed and these will get even better as digital compression and other technology become available

#### What you need to get connected ?

To get connected, you will need the following;

- A personal computer (Pentium III or higher recommended) running windows *95/98* with Dial-Networking so that you can get up your internet connection.
- Minimum RAM requirement should be 12MB, and 16MB with windows desktop update.
- Free Hard drive space: 56-98MB
- A modem (28.8Kpbs minimum speed) try and purchase a modem that can be upgraded to a faster speed or buy the highest speed modem you can afford.
- An account with a reputable 15p which has adequate bandwidth and infrastructure.

#### REQUIREMENT FOR SERVER COMPUTER

- Type of motherboard that is capable of high speed

- Harddisk and memory storage facilities should be of GB (Giga Byte)
- Speed and type of processor
- DCI slot card

#### RESOURCES OF INTERNET

A large volume of information is now directly or indirectly accessible by means of the internet. The most popular facilities are email: electronic mail – the sending and receiving of electronic message is currently the most popular use of internet. For many people it the primary reason for getting onto the internet or online service such as CompuServe.

News and News Groups: news group and chat rooms can be excellent sources of information and assistance to technical issues, hobbies, travel, etc. they can also be source of lively political debate and provide opportunities to meet people with shared interest.

e-commerce Doing business via the internet is fast becoming the way to go for entrepreneurs who want to make their products available online. A need for electronic transaction that enable people to view order and pay for merchandise using existing financial system has forced a traditionally paper-based purchasing mechanism into electronic era.

Education with the wealth of information on the internet, you can provide your children with information on any topic.

Online banking financial institution are now allowing their customers to do their baking transaction via the internet most of the services that you would normally perform in a bank can be carried out within the privacy of your own home.

Online publications magazine and newspaper publisher around the world are now making their publications available on the "Net". You no longer have to wait for the latest edition of a publication to become available at your local store.

Online shopping: many stores are now making it possible to shop via the internet. This is the best way to shop.

Online pay transactions: Microsoft wallet enables you to send tour personal details securely via the internet.

Investment: The internet offers access to financial and investment information 24 hours a day. There are also various investment tools on offer that enable you to track your own investment portfolio.

- The worldwide web was (www) is the multimedia part of the internet. It is currently the fastest growing part of the internet. www contents displays as a page and, unlike other internet sites, text is formatted on various fonts, styles, colours and sites. Page may also contain animated text, pictures, sounds and video clips.
- Hypertext transfer protocol (HTTP)

13

Is the standard language that allows web clients and servers to communicate. Sometime www servers are called HTTP servers. Every www universal resource locator (URL) address starts with "http" e.g. http://www.neco nigeria.org

Hyperlinks: web sites use hyperlinks to display links to other pages. By clicking on there links, you can go directly to other pages or sites on the web. With hyperlinks you don't need to know where the worked document is located. It could be stored on a local computer or it could be on a computer halfway around the world.

#### Understanding web Addresses or URLs

The first part of a URL indicates the access method of protocol used by that server. For instance, all web sites would have a URL that begin with "http", since that is the protocol for accessing the web: Address http://www.neconigeria.org.ta/script/neconigeria/default.cop

The second part of the URL is the computer's domain name, which is described below. E.g. http://www.msn.comis the URL for the web page about the Microsoft Network (MSN) online service. The www indicate that this is a web Home page; MSN is the name selected by Microsoft for this site; the com indicates that this is in the commercial domain of the internet.

The last component, the path name, identities the location of an item on the server. For example, a pathname usually specifies the possibly preceded by one or more directory name (folder names) in which the file is stored (such as /home/welcom.htm).

Some pages have a as p(Active server page) file extension and are seemed by a Microsoft web server, which allows web developers to add facilities such as personification, entranced functionality and the ability to access services such as data basics that reside in the server.

#### CHAPTER THREE

#### 3.0 ANALYSIS & DESIGN

Analysis of system is the focus of system developing and is the stage when system designers have to at two levels of definitions regarding the study of situation issues and possible solutions in "what to do "and "how to do".

## 3.1 REVIEW OF THE EXISTING SYSTEM.

Actually the existing system is manual. That is to say that most of the computation, manipulation and comparison of data during the computation processes are being carried out manually the system is therefore found to be facing the following problems.

- 1. Errors in the compilations: checking result manually hand caused a lot of students been expelled from higher institutions due to the fact that of the operations are done manually.
- 2. Reliability and security: the problems of errors in compilation depends on the reliability and integrity of the final result. In fact, because of the nonchalant attitudes of some school principal candidate subject-result (grade) many be given for another subject (grade).
- 3. Lateness in the release of SSCE results: Another major problem of this system, is that most of the time results are not released on time. In fact in most cases results are not released until the results lost it credibility.
- 4. Problem of cost: since the most of the processes are manually carried out, there is need to involve many people at each stage of the compilation processes and also a lot of stationeries are required .

### 3.2 **UNDERSTAND WHAT THE EXISTING SYSTEM IS DOING**

The manually compilation of result checker had been the normal way of checking result until the advent of NECO. The students pay and sit for the SSCE examination, the release of result then the candidate traveling to their respective schools to check for their result-going through the school results & regulation, stresses on the road while traveling to school, mistake of the school principal in result compilation, the delays which may take couples of days during compilation of result is inevitable.

## 3.3 **UNDERSTAND THE NEED OF THE USERS**

The users are the students who sat for the examination or students expecting result. Though the secondary school authority and parents are secondary users.

Most of the needs of the user are

- 1. Usability: The system must be simple to use, easy to learn and remember.
- 2. Efficiency: Accuracy, consistency etc.
- 3. Workability: Good final result, user friendly etc.

### 3.4 **HOW THE PRESENT SYSTEM IS WORKING**

After the process and compilation of SSCE result i.e. post examination, the result will be released officially. Off-loading the database (the folders that contains the release) into the on-line (internet).

The students have to buy NECO online pin card. Then, set his registration number and so to any internet café, visit http://www.neconigeria.org and wait for message then enter your registration number followed by pin-code.

This automatically displays the student's results and the hard copy can be printed.

### 3.5 SYSTEM DESIGN

This section explains the design of the new system. It will be under these headings.

Namely: Input specifications, output specifications and requirements.

## 3.5.1 Input specification

For convenience and better understanding, the input database files are grouped into register.

1. Database files (ka)

2. Subject database files

3. School database files

#### Database files

Contains the 40 possible subjects-field any students can registered for, and 40 possible grades-field any students can score.

Also contains on this files are the particulars of students that registered for the examination.

## Subject database files

The subject database files contains all the 40 possible subject any candidates can registered, of which 9-maximum and 8-minimum subject to be registered.

I

## School database files

School database files contains the details of the schools.

### 3.5.2 Output specification

The output is the final result, this will show the candidate subject registered result with grades, Name of candidate, School name, school number etc., which will be display wherever the candidate visit NECO websites with specification on section (3.4).

#### 3.5.3 Computer system requirement

Hardware (pc) Requirement

- 1. Pentium IV compactable (PC)
- 2. Memory: 480Gb
- 3. Disk drive: floppy disk (1.4Mb)
- 4. Hard disk 20Gb
- 5. Printer Laser Jet 1100
- 6. DBMs package: Visual FoxPro 6.0

#### 3.6 BENEFITS OF THE NEW SYSTEM

The benefits of online result checker are:

#### 1. Accuracy and reliability.

Result displays by computer system are highly accurate and reliable.

#### 2. Flexibility.

Date base file can be easily updated on the NECO servers, which can be reflect on the online display result.

#### 3. Data security.

One of the major advantages of the new system, its guarantee data security. The display result is read-only data type. The candidate cannot add or delete the existing records.

## 4. Speed of processing result.

Computer is still the fastest data processing machine. The online result checker display the final output at the very minimum time factor, though this depend on the students/candidate to follow the instructions strictly.

#### 5. Reduction in cost.

The cost and stress involve to check the result manually is eliminated the NECO online card is cheap to afford, and easy to use.

#### **Computer network**

As computer awareness increases, we saw that the power of a single computer can be improved by an arrangement of several complimentary terminals.

Computer network ranges from two computers linked together to spectrum of intercontinental network of like internet.

The two important benefits of computer networking are

- 1. It facilitates faster more effective transfer of information e.g. by electronic mail
- 2. It permits the distribution of computing task around network in the interest of economy and efficiency.

Most of the co-ordinate information technology programs taking place around the world now give priorities to computer network communication.

#### CHAPTER FOUR

#### 4.0 PROGRAMMING AND IMPLEMENTATION

The programming and implementation chapter of this research will focus on the discussion on software package being used, the programming Language the data structures of the various data base files created, The programming, the programs

## 4.1 THE CHOICE OF SOFTWARE PACKAGE AND PROGRAMMING LANGUAGE.

Visual FoxPro 6.0 makes it easy for you to organize data, define Database rules and build application. You can quickly create form Queries, and reports with the visual design tools and wizards. Visual FoxPro 6.0 also make it possible for you to rapidly create full-featured applications by providing an integrated development environment with powerful object oriented programming tools, client | server capabilities, and OLE and ActiveX support.

Visual FoxPro 6.0 is powerful interactive data management tool, but you can also access the full power of visual FoxPro by creating applications. Understanding object-oriented programming techniques and the event-driven nodal can maximize your programming productivity.

Visual FoxPro 6.0 can be made up of many database files of which as many as possible can be open at anytime. A database file can contains million of records. A record can contains as many fields as possible with real define characters of information. Visual FoxPro 6.0 after a large number of commands for users to create, retriever, restore, add and delete records. It also allow for scratching, up dating, sorting, promoting and making some mathematical calculation.

In addition, visual FoxPro 6.0, help the users to achieve the following:-

- Reduce data duplication, inconsistency and increase its sharebility.
- Increase the data integrity.
- Increase the speed of implementation.
- Consolidate various independent files into one integrated whole.

Visual FoxPro 6.0 support online client/servers application thought the database hare to be connected to DBO files before if can send to online servers.

#### 4.2 **DATA STRUCTURE**

For this type of study, both the input data and output information and kept in flies. A file is a collection of items of data organized into records can be referred and accommodated in main storage when required for processing. A record is a group of related facts treated as a unit representing a particular transaction.

To create any file in a database, you need the data structure. Data structure on visual FoxPro 6.0 has to do with arrangement of data into fields such as field name, fields type (that is character, numerical, logical, menu, data) field length (width) and decimal)

Below are the data base structures used for this study.

1. Data base structure for Regis files the four registration files have the same type of data base structure as shown below:-

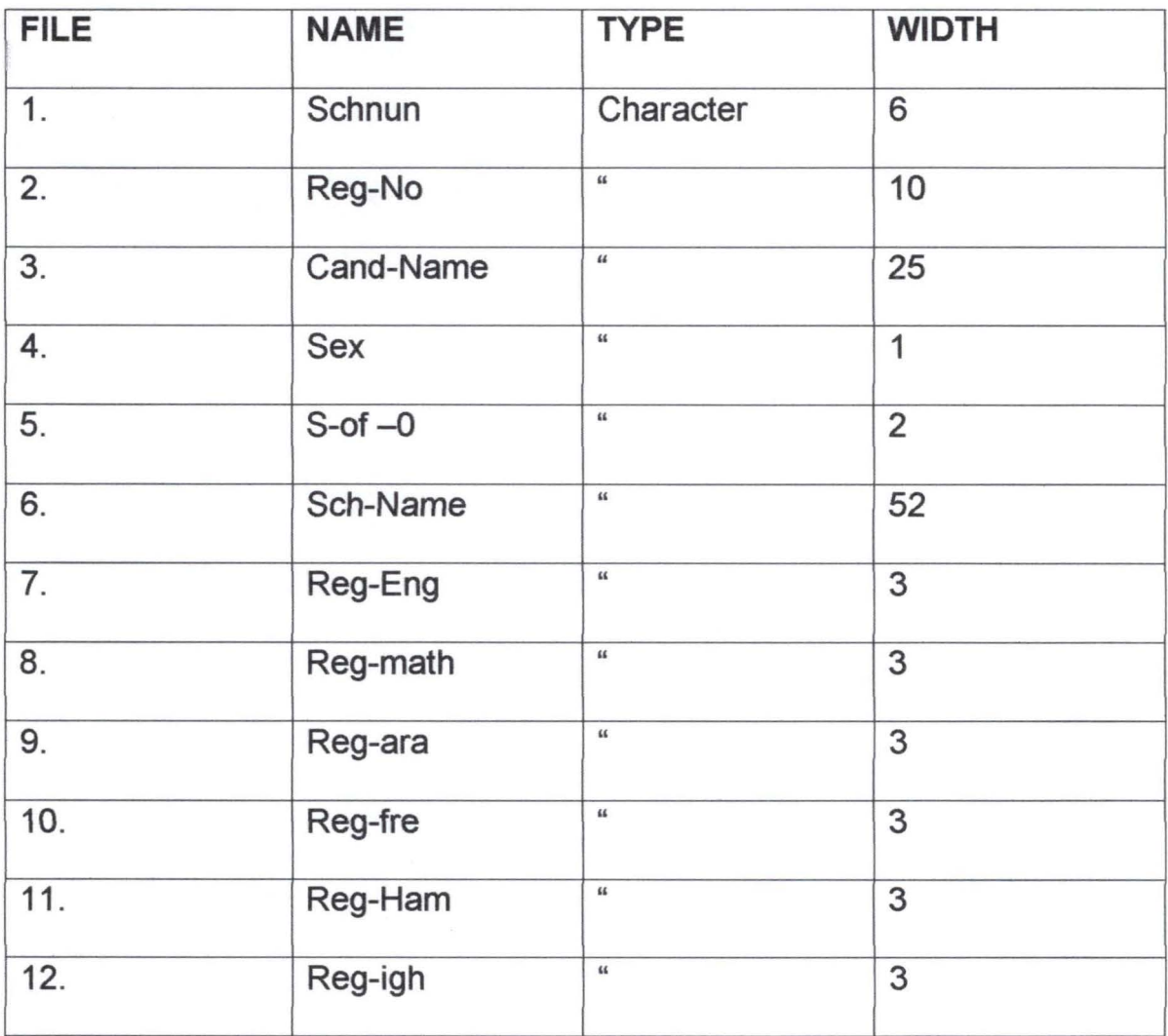

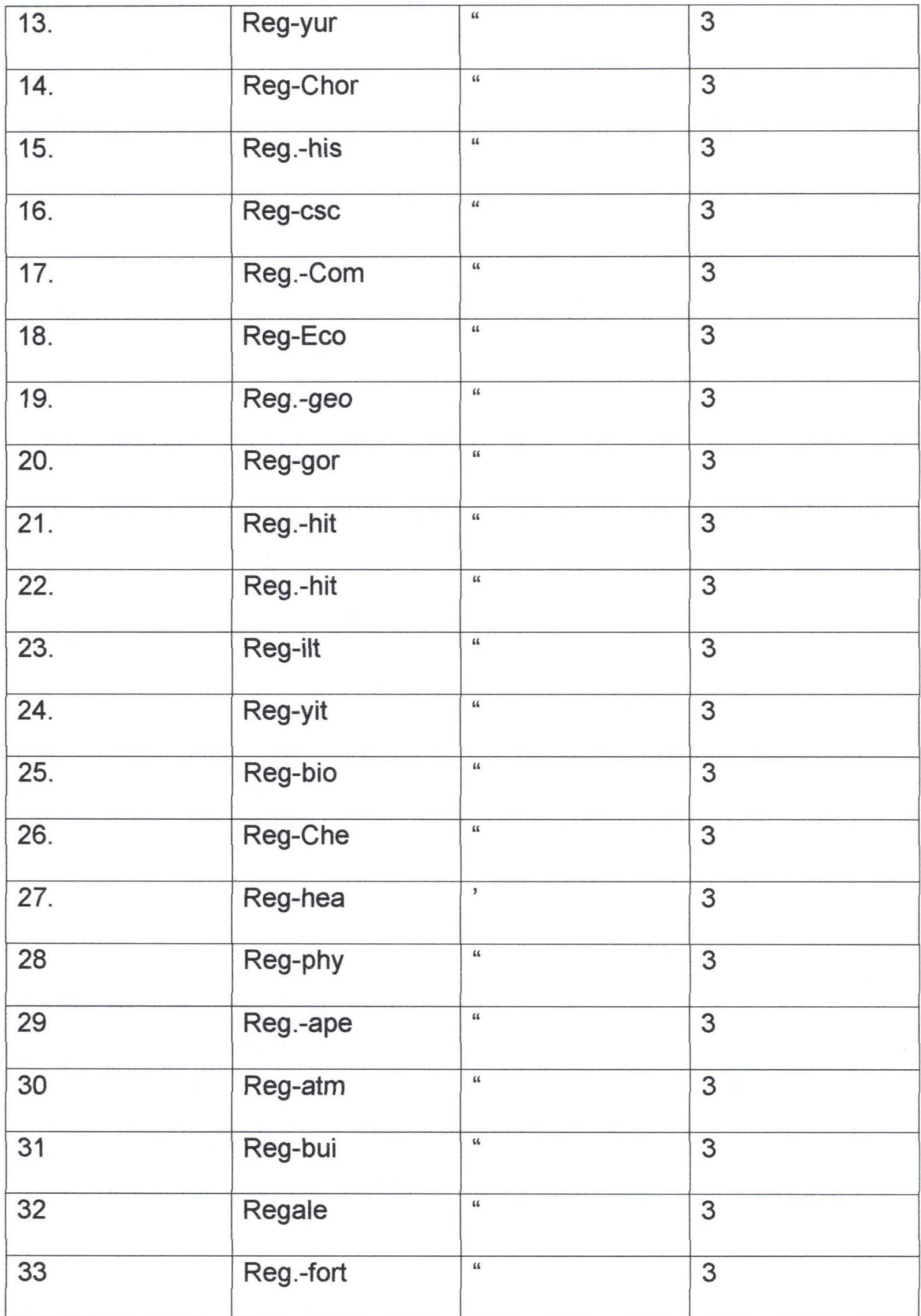

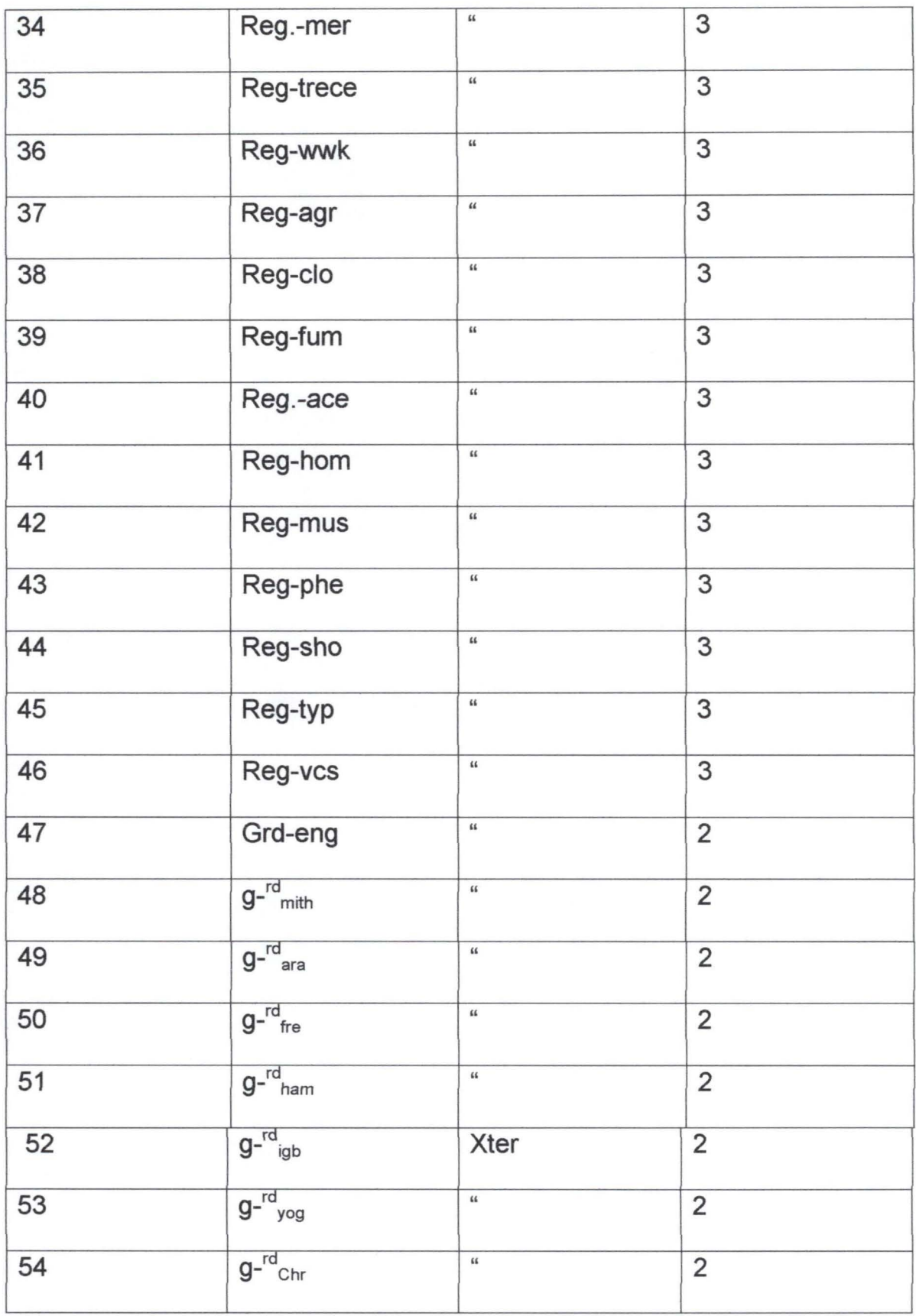

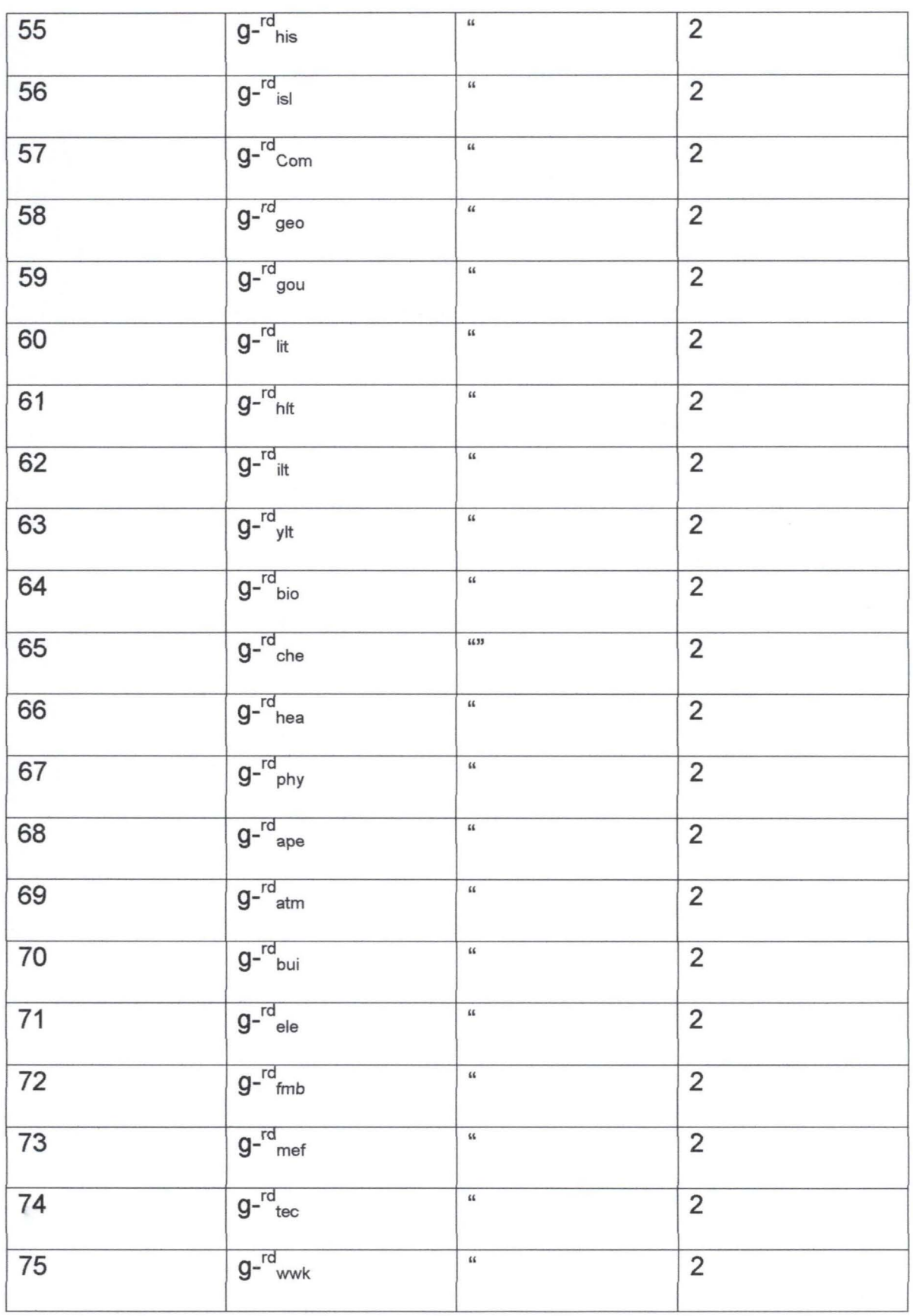

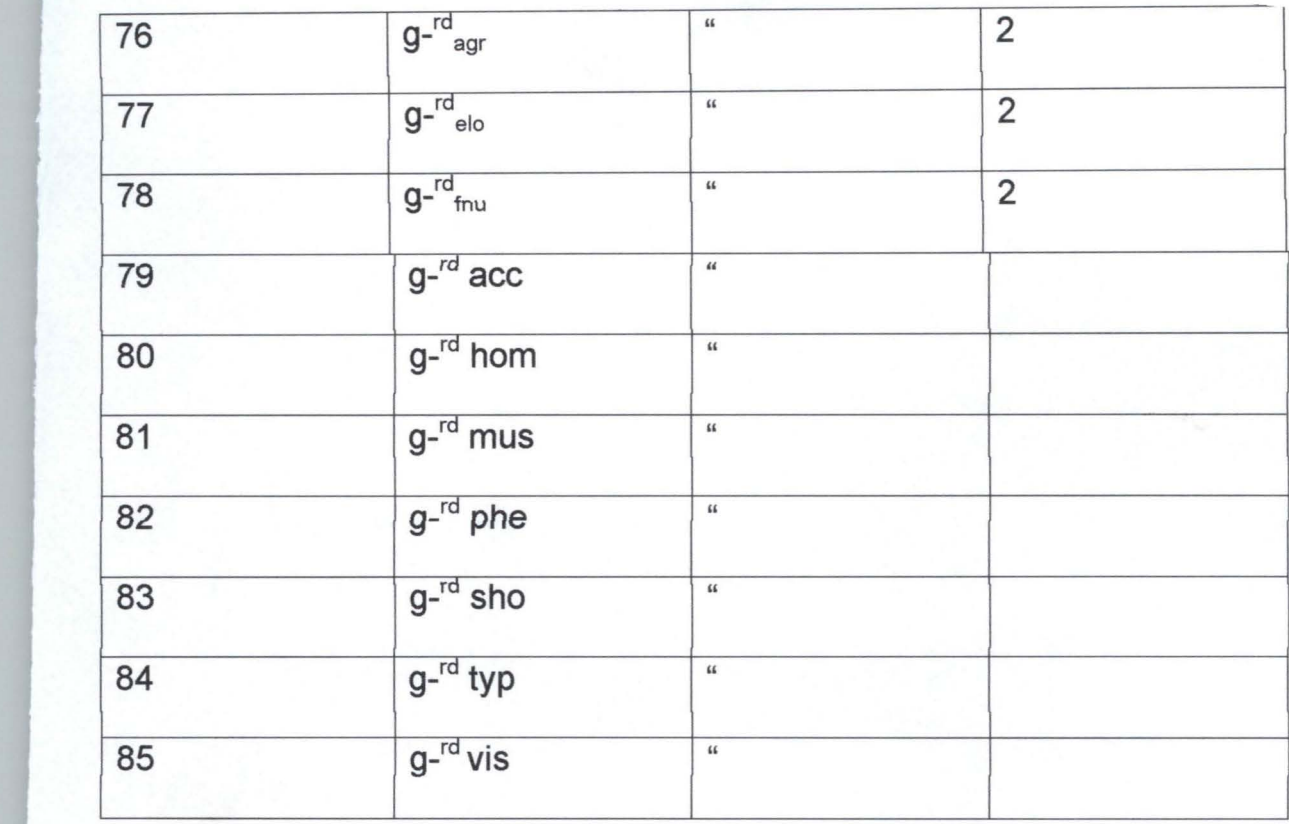

## <sup>~</sup>**2. School data base files** ::

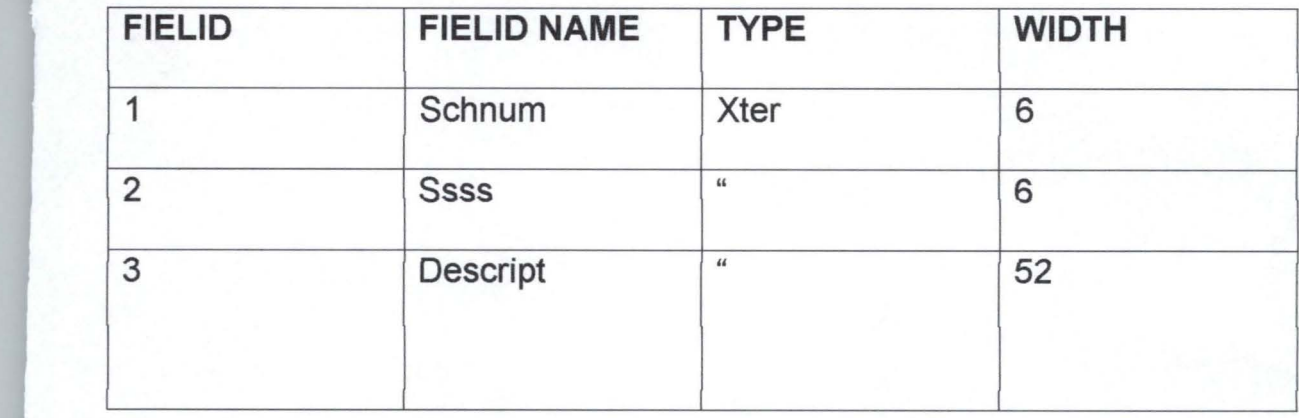

## 3. Subject database file

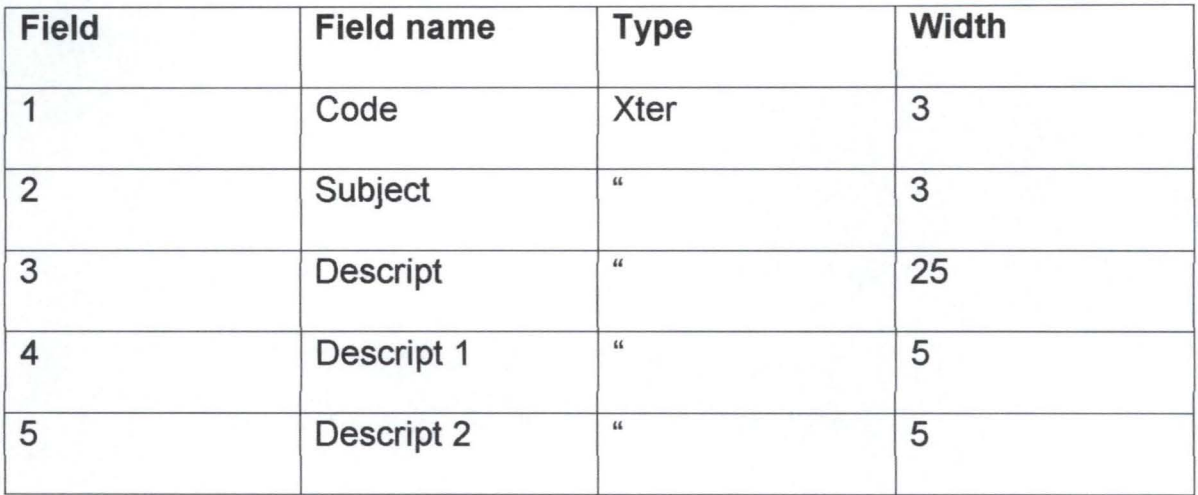

## 4.3 ALGORITHM

Algorithm is a step-by-step procedure of solving particular problems.

Solving a problem, one must use powers of logic to develop an algorithm

```
Start
Enter registration number. 
Enter p m code 
Do in it 
T=1Row = aDo while t < aIf subdescr ([t] < > 1
            @ row + t + 1, 26 say left (subdescr [t], 5)
            @ raw +t+1,40 say left (subdescr [t], 2) 
      end if 
                   t=t+1p=1k=1do while 1 < = 40m m1="GRD-" +subj. [j]m m 2 = "rg" + subj. [j]store subj. [j] to desgrod [j]
                  if 8mm1 < > " "and. 8mm2 < > " "
                   k k = descr [j]
```
store Bmm1 to subgrd [p] store k k to subdescr [p] else  $p = p - 1$  $j = 1 + 1$ end do stop.

#### **CHAPTER FIVE**

#### 5.0 **CONCLUSION AND RECOMMENDATION**

#### 5.1. **CONCLUSION**

**In** this project work, attempts has been made to look into the importance of online result checker, the advantages of using computer compilation through internet facilities to check result over manual.

The design, developement and testing of the system was based on the information collected from the national examinations council (NECO). The system can also be used by examination institutions, schools and organizations etc.

Prominent among the features provided by the system are:

- Easy and quick method of checking result online
- Accurate displayed of results.
- Printing of hard copies of the online display results.

#### 5.2 **RECOMMENDATION**

Based on the fact that the computerized online result checker is easy to maintain, easy to print, able to accommodate more requirement anytime the need for it arises and above all will speed up the overall processes of computation of the result, the researcher wish to suggest the following:

- Encourage all examinations organization to change over to online result checker system.
- The student should take the advantage of using the online result checker facilities.

#### **REFERENCES**

- 1. Oliver EC and Chapman RS(1990),"Data processing and Information Technology", DP publication limited
- 2. Dr Sam C. Okonkwo, "The National Examination Council (NECO) Information Booklet No1"Reseach Unit ,NECO.
- 3. Badmus P. (2004): System Analysis and design. A course material prepared for PGD students unpublished.
- 4. The Web Explorer Guide (may 1999) National book printers maiherbe street.
- 5. System verification result checking www.google.com.
- 6. Mallam Hakimi (2004) "Database Management" A course material prepared for PGD students, unpublished